## **DATASCOPE**

Instructions for Demo Mode

A video walk-through of these instructions can be viewed at https://youtu.be/VXfNZSrui8Y

## HOW TO POWER ON AND START "DEMO" MODE

Step 1.) Press and hold down "Discharge" button while turning on power; continuing to hold down "Discharge" button until "Spectrum" logo appears on screen. After system boots, a menu will appear.

Step 2.) Dial knob to scroll down menu to "Reboot in Demo Mode" and press knob to select. A sub menu will appear.

Step 3.) Dial knob to "Yes", and press knob to select.

Step 4.) Turn off power and then immediately turn power back on without holding down "Discharge" button.

## HOW TO TURN OFF BEEPING ALARM

Step 5.) Dial knob to scroll through menu to "Monitor Setup" and press knob to select. A new menu will appear.

Step 6.) Dial knob to scroll down menu to "Beep Volume" and press knob to select.

Step 7.) Turn knob counterclockwise to Dial volume down, and press knob to select.

\*note- text "DEMONSTRATION SOFTWARE - NOT FOR CLINICAL USE" appears on monitor during operation.

This may be covered with a piece of black electrical tape trimmed to size.

Click to HERE to view item details on Alpha Props website

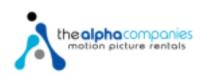